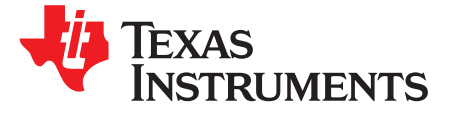

# *AM57x Processor SDK Linux® : Customizing Multicore Applications to Run on New Platforms*

## **ABSTRACT**

When customers develop applications that use multiple programmable cores on the AM57x device, they require a clear understanding of roles and configurations of multiple software (SW) components such as IPC, CMEM, CMA, Linux™, and SYS/BIOS on slave cores to arrive at correct configuration for their application. This application report describes memory utilization schemes by A15, DSP, and IPU, how they are related, and what must happen in the process of adapting Processor SDK configuration to a custom one.

### **Contents**

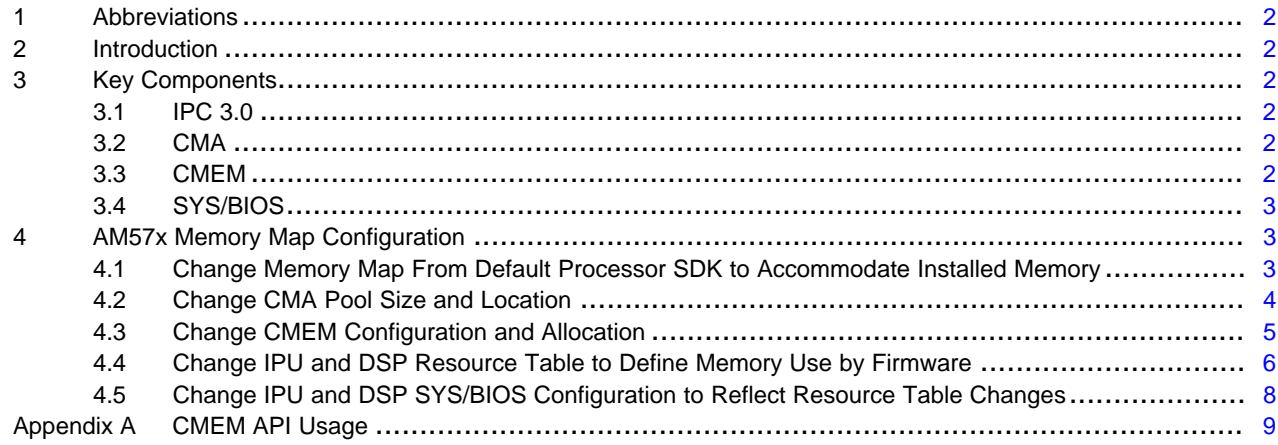

## **Trademarks**

ARM, Cortex are registered trademarks of ARM Limited. Linux is a trademark of Linus Torvalds.

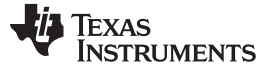

## *Abbreviations* [www.ti.com](http://www.ti.com)

## <span id="page-1-0"></span>**1 Abbreviations**

The following list provides abbreviations and their meanings used in this document.

- Processor SDK Processor software development kit (SDK). In this document, Processor SDK always refers to Processor SDK Linux, not Processor SDK RTOS.
- IPU Image processing unit (dual-core ARM® Cortex®-M4 subsystem on AM57x devices)
- DSP Digital signal processor (C66 DSP core on AM57x devices)
- CMA Linux framework allows setting up a machine-specific configuration for physically-contiguous memory management.
- CMEM Linux utility provides an application programming interface (API) and library for managing one or more blocks of physically contiguous memory.
- IPC Inter-processor communication
- DTS Device tree source of Linux

## <span id="page-1-1"></span>**2 Introduction**

The AM57x family of system-on-chip (SoC) devices provides high processing performance through the maximum flexibility of a fully-integrated mixed processor solution with up to two ARM Cortex-A15 cores, up to two TI C66x DSP cores, and two ARM Cortex-M4 cores.

Processor SDK is a SW development kit developed by TI that has tools and components to enable SW development on a SoC and collection of examples aimed at demonstrating SoC capabilities as well as serving as a starting point for application development. While Processor SDK provides a basic memory configuration for typical user cases, customers may need to update the memory configuration to align with their hardware system and applications.

This application report provides the details of memory use by multicore applications running on the AM57x SoC family of devices when the Cortex-A15 is running Linux, describes tools and frameworks used for memory management, and guides through changes required to adapt Processor SDK memory map for custom design. The code snippets referred in this document are based on Processor SDK 3.0.0.4 and IPC 3\_43\_01\_03. The hardware platform is AM572x IDK.

## <span id="page-1-2"></span>**3 Key Components**

## *3.1 IPC 3.0*

IPC 3.x is an evolution of the IPC product in the TI Processor SDK that abstracts the lower layer of processor fabric connection and offers a set of modules and APIs to facilitate inter-process communication. IPC 3.0 supports both Linux to SYS/BIOS and SYS/BIOS-to-SYS/BIOS communication. This application report focuses on the Linux to SYS/BIOS IPC including A15 to DSP as well as A15 to IPU. Detailed descriptions of IPC 3.0, user guide, examples, and training materials can be found at the *[IPC](http://processors.wiki.ti.com/index.php/IPC_3.x) 3.x* wiki.

## <span id="page-1-3"></span>*3.2 CMA*

CMA is a Linux tool allowing for static allocation of big physically contiguous memory blocks. In Processors SDK it is used to allocate static memory regions that are accessible from Linux, as well as DSP and IPU cores. CMA memory pools are used to store DSP and IPU application code (loaded by the Linux during SoC initialization) as well as IPC buffers. A detailed description can be found at the following location: *A [deep](https://lwn.net/Articles/486301/) dive into CMA*.

## <span id="page-1-4"></span>*3.3 CMEM*

CMEM is a kernel module developed by TI that allows for dynamic creation and management of one or more blocks of contiguous memory for exchanging data buffers between Linux running on A15 and SYS/BIOS running on DSP or IPU. CMEM enables users to avoid memory fragmentation and ensures large physically contiguous memory blocks are available by using pool-based configuration of CMEM.

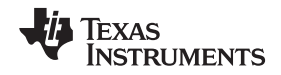

In the Processor SDK for the AM57x family, CMEM allocates buffers for data that the A15 sends to the DSP or IPU for processing. A detailed description of CMEM can be found at the *CMEM [Overview](http://processors.wiki.ti.com/index.php/CMEM_Overview)* wiki page.

## <span id="page-2-0"></span>*3.4 SYS/BIOS*

SYS/BIOS is a RTOS kernel developed by TI that runs on DSP and IPU cores on an AM57x device. SYS/BIOS can also run on the A15, but this scheme is outside of the scope of this document. For details, refer to Processor SDK RTOS documentation.

In this application scenario, the A15 runs Linux. SYS/BIOS includes the RTOS kernel and memory management facilities, and is used to configure and run the DSP and IPU application code. A detailed description of SYS/BIOS can be found at the *Welcome to [SYS/BIOS](http://processors.wiki.ti.com/index.php/Category:SYSBIOS)* wiki page.

## <span id="page-2-1"></span>**4 AM57x Memory Map Configuration**

Processor SDK provides default memory map designed to accommodate memory installed on TI EVMs and run all examples and demonstrations. In customers' designs this memory map has to be adapted to the needs of each particular application. This section presents the default PSDK memory map and lists the required changes. This memory map for the use case of A15 running Linux is captured in the Linux device tree for the particular platform.

<span id="page-2-3"></span>[Table](#page-2-3) 1 shows the default PSDK memory map.

## **Table 1. Default PSDK Memory Map**

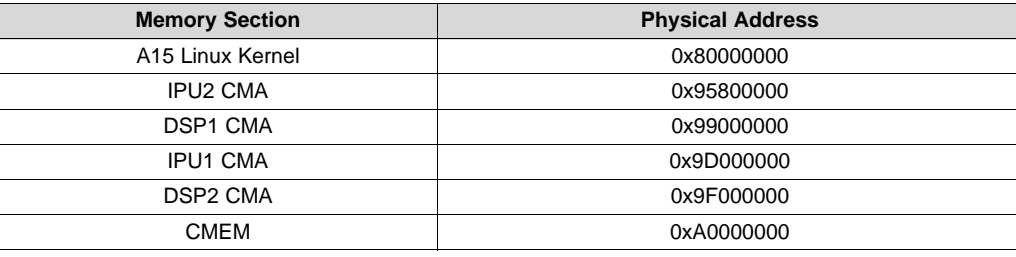

## <span id="page-2-2"></span>*4.1 Change Memory Map From Default Processor SDK to Accommodate Installed Memory*

The AM572x IDK has 2GB DDR3L memory. The memory configuration is defined in the following Linux device tree: am572x-idk.dts at board-support/linux-4.4.12+gitAUTOINC+3639bea54ag3639bea54a/arch/arm/boot/dts/.

In the following code snippet, the first 0x80000000 is the DDR memory starting address. The second 0x80000000 is the size of the DDR memory.

```
memory {
    device_type = "memory";
    reg = <0x0 0x80000000 0x0 0x80000000>;
};
```
For example, if a system has only 512MB of memory, the memory node in DTS must be updated to:

```
memory {
    device_type = "memory";
    reg = <0x0 0x80000000 0x0 0x20000000>;
};
```
## *AM57x Memory Map Configuration* [www.ti.com](http://www.ti.com)

## <span id="page-3-0"></span>*4.2 Change CMA Pool Size and Location*

The CMA pools are defined in the following Linux device tree: am572x-idk.dts.

```
reserved-memory {
    #address-cells = <2>;
 #size-cells = <2>;
ranges;
ipu2_cma_pool: ipu2_cma@95800000 {
 compatible = "shared-dma-pool";
 reg = <0x0 0x95800000 0x0 0x3800000>;
 reusable;
 status = "okay";
};
dsp1_cma_pool: dsp1_cma@99000000 {
    compatible = "shared-dma-pool";
 reg = <0x0 0x99000000 0x0 0x4000000>;
 reusable;
 status = "okay";
};
ipu1_cma_pool: ipu1_cma@9d000000 {
 compatible = "shared-dma-pool";
 reg = <0x0 0x9d000000 0x0 0x2000000>;
 reusable;
 status = "okay";
};
dsp2_cma_pool: dsp2_cma@9f000000 {
 compatible = "shared-dma-pool";
 reg = <0x0 0x9f000000 0x0 0x800000>;
 reusable;
 status = "okay";
    };
};
```
The four CMA pools in the previous code snippet are dedicated for IPU2, DSP1, IPU1, and DSP2, respectively. The reg entry defines the CMA pool starting address and size. For example, ref  $=$  <0x0 0x95800000 0x0 0x3800000>; means the allocated CMA pool starts from 0x95800000 and has a size of 0x3800000 bytes. These are physical addresses in the DDR3 memory.

Modify the entries to accommodate the code, data, and heap memory requirements of custom DSP or IPU applications.

*New Platforms*

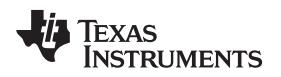

## <span id="page-4-0"></span>*4.3 Change CMEM Configuration and Allocation*

The CMEM block is configured in the following Linux device tree: am57xx-evm-cmem.dtsi at am572xidk.dts at board-support/linux-4.4.12+gitAUTOINC+3639bea54a-g3639bea54a/arch/arm/boot/dts/.

```
/ {
   reserved-memory {
        #address-cells = <2>;
        #size-cells = <2>;
       ranges;
       cmem_block_mem_0: cmem_block_mem@a0000000 { reg = <0x0 0xa0000000 0x0 0x0c000000>;
           no-map;
            status = "okay";
        };
        cmem_block_mem_1_ocmc3: cmem_block_mem@40500000 {
            reg = <0x0 0x40500000 0x0 0x100000>;
            no-map;
            status = "okay";
        };
   };
    cmem {
       compatible = "ti,cmem";
        #address-cells = <1>;
        #size-cells = <0>;
        #pool-size-cells = <2>;
       status = "okay";
       cmem_block_0: cmem_block@0 { reg = <0>; memory-region = <&cmem_block_mem_0>; cmem-
buf-pools = <1 0x0 0x0c000000>;
   };
    cmem_block_1: cmem_block@1 {
       reg = <1>;
       memory-region = <&cmem_block_mem_1_ocmc3>;
        };
   };
};
```
Two CMEM blocks are defined in Processor SDK. CMEM block 0 is allocated from DDR memory starting from 0xa0000000 with a size of 0x0c000000 bytes (configured in reg =  $<$ 0x0 0xa0000000 0x0  $0x0c0000000$ ;). Entry cmem-buf-pools = <1 0x0 0x0c000000> specifies that one buffer with the size 0x0c000000 is allocated from CMEM block 0.

CMEM block 1 is allocated from OCMC memory, starting from 0x40500000 with a size of 0x0100000 bytes. Users can add more CMEM blocks or modify the CMEM block size as needed (see the following code snippet).

```
cmem_block_mem_2: cmem_block_mem@d0000000 {
   reg = <0x0 0xd0000000 0x0 0x0c000000>;
   no-map;
   status = "okay";
};
cmem_block_2: cmem_block@2 {
   reg = <0>;
   memory-region = <&cmem_block_mem_2>;
   cmem-buf-pools = <1 0x0 0x0c000000>;
};
```
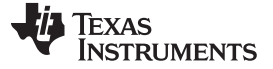

*AM57x Memory Map Configuration* [www.ti.com](http://www.ti.com)

## <span id="page-5-0"></span>*4.4 Change IPU and DSP Resource Table to Define Memory Use by Firmware*

The resource table is a Linux construct that informs the Linux kernel remoteproc driver about the available resources of the remote processor, and typically refers to memory and local peripheral registers. When a remote processor image is loaded, the remoteproc driver will parse the system resources defined in the resource table, which is linked into the remote processor image. Also, the remoteproc allocates rpmsg vring buffers, trace buffers, and configures MMUs according to the resource table. DSP and IPU images need to be built with appropriate resource table to match the partitioned memory from the Linux device tree.

The DSP and IPU resource table for the AM57x is distributed in the Processor SDK RTOS package, and is located in the IPC <version> directory. For example, at the IPC 3 43 01 03 directory.

- packages/ti/ipc/remoteproc/rsc\_table\_vayu\_dsp.h
- packages/ti/ipc/remoteproc/rsc\_table\_vayu\_ipu.h

To use a customized resource table, users must modify the SYS/BIOS configuration file for DSP or IPU to set the Resource.customTable parameter to true. For example, in IPC messageQ example the SYS/BIOS configuration file resides under  $\text{lpc\_xx\_xx/examples/DRA7XX_linus\_elf/ex02_messageq/dsp1}.$ 

```
/* Override the default resource table with my own */
var Resource = xdc.useModule('ti.ipc.remoteproc.Resource');
Resource.customTable = true;
```
When Resource.customTable is set to true, the IPC will no longer generate a default table and the user will be able to supply their own table to the DSP or IPU codebase by using a specially-named C structure (ti\_ipc\_remoteproc\_ResourceTable).

To add a new entry (such as physical or virtual memory translation of CMEM DDR memory) to the resource table:

1. Specify the CMEM physical address, desired virtual address, and size.

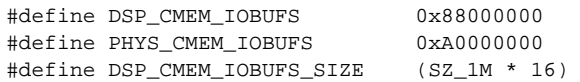

Two-level memory address translation is supported in the remoteproc framework (IOMMU driver) on the AM572x device. The supported page sizes are 4K, 64K (L2-entries), 1M and 16M (L1-entries). Use the largest page size possible to avoid page cache misses if the DSP firmware accesses different regions that cannot be cached within the 32-entry translation lookaside buffer (TLB).

**NOTE:** Typically, the IPC application puts text, data, and heap sections in the CMA pool with entry TYPE\_CARVOUT. Ensure the total size of these sections with the entry TYPE\_CARVEOUT in the resource table is less than the CMA pool defined in the Linux device tree. For example, DSP\_MEM\_TEXT\_SIZE in the following code snippet must be less than the size of cmem\_block\_mem\_0.

```
{
   TYPE_CARVEOUT,
   DSP_MEM_TEXT, 0,
   DSP_MEM_TEXT_SIZE, 0, 0, "DSP_MEM_TEXT",
},
```
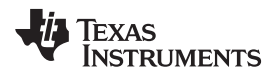

The following dma\_alloc\_coherent error will occur if the size of TYPE\_CARVEOUT entry is larger than size of cmem\_block\_mem\_0: [ 596.342604] omap-rproc 40800000.dsp: dma\_alloc\_coherent err: 134217728.

- 2. Increase the size of offset[X] array in struct my\_resource\_table  $\{\}$ .
- 3. Add a new struct fw\_rsc\_devmem devmemY entry in struct my\_resource\_table.
- 4. Increase the number of entries in ti\_ipc\_remoteproc\_ResourceTable.
- 5. Add the actual entry in ti ipc remoteproc ResourceTable.

```
{
    TYPE_DEVMEM,
    DSP_CMEM_IOBUFS, PHYS_CMEM_IOBUFS,
    DSP_CMEM_IOBUFS_SIZE, 0, 0, "DSP_CMEM_IOBUFS",
},
```
Refer to the *IPC Resource [customTable](http://processors.wiki.ti.com/index.php/IPC_Resource_customTable)* wiki page for customized resource table details.

## **4.4.1 UniCache on Dual Core Cortex® -M4 Subsystems**

The dual core Cortex-M4 (IPU) subsystem incorporates UniCache memory with attribute MMU (AMMU) allowing for efficient memory use. SYS/BIOS supports AMMU configuration and usage through the configuration script. For more information on UniCache and AMMU, refer to *AM572x Sitara ™ [Processors](http://www.ti.com/lit/pdf/SPRUHZ6) Silicon [Revision](http://www.ti.com/lit/pdf/SPRUHZ6) 2.0* and

ipc\_3\_43\_01\_03/examples/DRA7XX\_linux\_elf/ex02\_messageq/ipu1/IpuAmmu.cfg as an example.

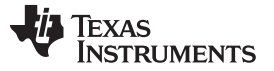

*AM57x Memory Map Configuration* [www.ti.com](http://www.ti.com)

## <span id="page-7-0"></span>*4.5 Change IPU and DSP SYS/BIOS Configuration to Reflect Resource Table Changes*

All ELF section placements are placed in memory allocated from the remoteproc CMA pool and are mapped to the virtual address as specified in the TYPE\_CARVEOUT entries.

The following code snippet is for the DSP core, but the same principle apply to the IPU as well. The virtual addresses and sizes of these sections are defined in resource table:

```
#define DSP_MEM_TEXT 0x95000000 #define DSP_MEM_DATA 0x95100000 #define
DSP_MEM_HEAP 0x95200000 #define DSP_MEM_TEXT_SIZE SZ_1M #define
DSP_MEM_DATA_SIZE SZ_1M #define DSP_MEM_HEAP_SIZE (SZ_1M * 3)
   {
      TYPE_CARVEOUT,
    DSP_MEM_TEXT, 0,
    DSP_MEM_TEXT_SIZE, 0, 0, "DSP_MEM_TEXT",
   },
 {
 TYPE_CARVEOUT,
 DSP_MEM_DATA, 0,
 DSP_MEM_DATA_SIZE, 0, 0, "DSP_MEM_DATA",
},
 {
 TYPE_CARVEOUT,
 DSP_MEM_HEAP, 0,
 DSP_MEM_HEAP_SIZE, 0, 0, "DSP_MEM_HEAP",
},
```
Reference the following code snippet and reflect the changes in the SYS/BIOS build configuration file (config.bld at ipc\_3\_43\_01\_03/examples/DRA7XX\_linux\_elf/ex02\_messageq/shared/).

```
var evmDRA7XX_ExtMemMapDsp = {
EXT_CODE: {
 name: "EXT_CODE",
 base: 0x95000000, len: 0x00100000,
 space: "code",
 access: "RWX"
},
EXT_DATA: {
 name: "EXT_DATA",
 base: 0x95100000, len: 0x00100000,
 space: "data",
 access: "RW"
},
EXT_HEAP: {
 name: "EXT_HEAP",
 base: 0x95200000, len: 0x00300000,
 space: "data",
 access: "RW"
},
```
The SYS/BIOS configuration file should be updated accordingly if there are any changes of the virtual address and size of these sections in the resource table.

<span id="page-8-0"></span>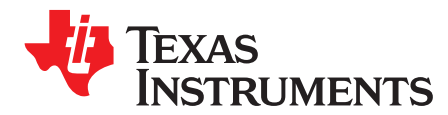

*Appendix A SPRAC60–November 2016*

# *CMEM API Usage*

## *A.1 CMEM Buffer Initialization*

The following code snippet of the CMEM buffer initialization shows CMEM API usage.

```
#include <ti/cmem.h>
```

```
typedef struct bufmgrDesc_s {
   UInt32 physAddr; /* physical address */
   UInt32 *userAddr; /* Host user space Virtual address */
   UInt32 length; /* Length of host buffer */
} bufmgrDesc_t;
CMEM_AllocParams alloc_params;
bufmgrDesc_t cmem_buf_desc;
Void initCmemBufs()
{
   CMEM_AllocParams alloc_params;
   int i;
   printf("--->App_Create: CMEM_allocPhys and map\n");
   alloc_params.flags = CMEM_NONCACHED; alloc_params.type = CMEM_POOL;
alloc_params.alignment = 0; if(CMEM_init() != 0)
       printf("--->App_Create: ERROR: CMEM_init()\n");
   cmem_buf_desc.physAddr = CMEM_allocPhys(256, &alloc_params);
   if(cmem_buf_desc.physAddr == 0 )
       printf("--->App_Create: ERROR: CMEM_allocPhys()\n");
   else
       printf("--->App_Create: cmem_buf_desc.physAddr = 0x%x\n", cmem_buf_desc.physAddr);
   cmem_buf_desc.length = 256;
   cmem_buf_desc.userAddr = CMEM_map((UInt32)cmem_buf_desc.physAddr, cmem_buf_desc.length);
   if(cmem_buf_desc.userAddr == NULL)
       printf("--->App_Create: ERROR: CMEM_map()\n");
    }
```
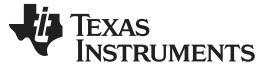

```
Buffer Address to DSP www.ti.com
```
## *A.2 Buffer Address to DSP*

The following code is a snippet of sending the buffer address to the DSP.

```
/* allocate message */
        msg = (App_Msg *)MessageQ_alloc(Module.heapId, Module.msgSize);
        if (msg == NULL) {
           status = -1;
            goto leave;
        }
        /* set the return address in the message header */MessageQ_setReplyQueue(Module.hostQue, (MessageQ_Msg)msg);
        /* fill in message payload */
       msg->cmd = App_CMD_NOP;msg->physAddr = cmem_buf_desc.physAddr;
        /* send message */
       MessageQ_put(Module.slaveQue, (MessageQ_Msg)msg);
```
## *A.3 DSP Receiving Buffer Address*

The following code snippet shows the DSP receiving the physical address and accessing the buffer.

```
/* wait for inbound message */
        status = MessageQ_get(Module.slaveQue, (MessageQ_Msg *)&msg,
           MessageQ_FOREVER);
        if (status < 0) \{goto leave;
        }
       Log_print1(Diags_INFO, "Server_exec: physAddr=0x%x", msg->physAddr);
       ret = Resource_physToVirt(msg->physAddr, &va);
        if(ret == Resource_S_SUCCESS) {
            for (i=0; i<4; i++)Log_print1(Diags_INFO, "Server_exec: *VA=0x%x", *((UInt32 *)va + i));
        }
```
## **IMPORTANT NOTICE**

Texas Instruments Incorporated and its subsidiaries (TI) reserve the right to make corrections, enhancements, improvements and other changes to its semiconductor products and services per JESD46, latest issue, and to discontinue any product or service per JESD48, latest issue. Buyers should obtain the latest relevant information before placing orders and should verify that such information is current and complete. All semiconductor products (also referred to herein as "components") are sold subject to TI's terms and conditions of sale supplied at the time of order acknowledgment.

TI warrants performance of its components to the specifications applicable at the time of sale, in accordance with the warranty in TI's terms and conditions of sale of semiconductor products. Testing and other quality control techniques are used to the extent TI deems necessary to support this warranty. Except where mandated by applicable law, testing of all parameters of each component is not necessarily performed.

TI assumes no liability for applications assistance or the design of Buyers' products. Buyers are responsible for their products and applications using TI components. To minimize the risks associated with Buyers' products and applications, Buyers should provide adequate design and operating safeguards.

TI does not warrant or represent that any license, either express or implied, is granted under any patent right, copyright, mask work right, or other intellectual property right relating to any combination, machine, or process in which TI components or services are used. Information published by TI regarding third-party products or services does not constitute a license to use such products or services or a warranty or endorsement thereof. Use of such information may require a license from a third party under the patents or other intellectual property of the third party, or a license from TI under the patents or other intellectual property of TI.

Reproduction of significant portions of TI information in TI data books or data sheets is permissible only if reproduction is without alteration and is accompanied by all associated warranties, conditions, limitations, and notices. TI is not responsible or liable for such altered documentation. Information of third parties may be subject to additional restrictions.

Resale of TI components or services with statements different from or beyond the parameters stated by TI for that component or service voids all express and any implied warranties for the associated TI component or service and is an unfair and deceptive business practice. TI is not responsible or liable for any such statements.

Buyer acknowledges and agrees that it is solely responsible for compliance with all legal, regulatory and safety-related requirements concerning its products, and any use of TI components in its applications, notwithstanding any applications-related information or support that may be provided by TI. Buyer represents and agrees that it has all the necessary expertise to create and implement safeguards which anticipate dangerous consequences of failures, monitor failures and their consequences, lessen the likelihood of failures that might cause harm and take appropriate remedial actions. Buyer will fully indemnify TI and its representatives against any damages arising out of the use of any TI components in safety-critical applications.

In some cases, TI components may be promoted specifically to facilitate safety-related applications. With such components, TI's goal is to help enable customers to design and create their own end-product solutions that meet applicable functional safety standards and requirements. Nonetheless, such components are subject to these terms.

No TI components are authorized for use in FDA Class III (or similar life-critical medical equipment) unless authorized officers of the parties have executed a special agreement specifically governing such use.

Only those TI components which TI has specifically designated as military grade or "enhanced plastic" are designed and intended for use in military/aerospace applications or environments. Buyer acknowledges and agrees that any military or aerospace use of TI components which have *not* been so designated is solely at the Buyer's risk, and that Buyer is solely responsible for compliance with all legal and regulatory requirements in connection with such use.

TI has specifically designated certain components as meeting ISO/TS16949 requirements, mainly for automotive use. In any case of use of non-designated products, TI will not be responsible for any failure to meet ISO/TS16949.

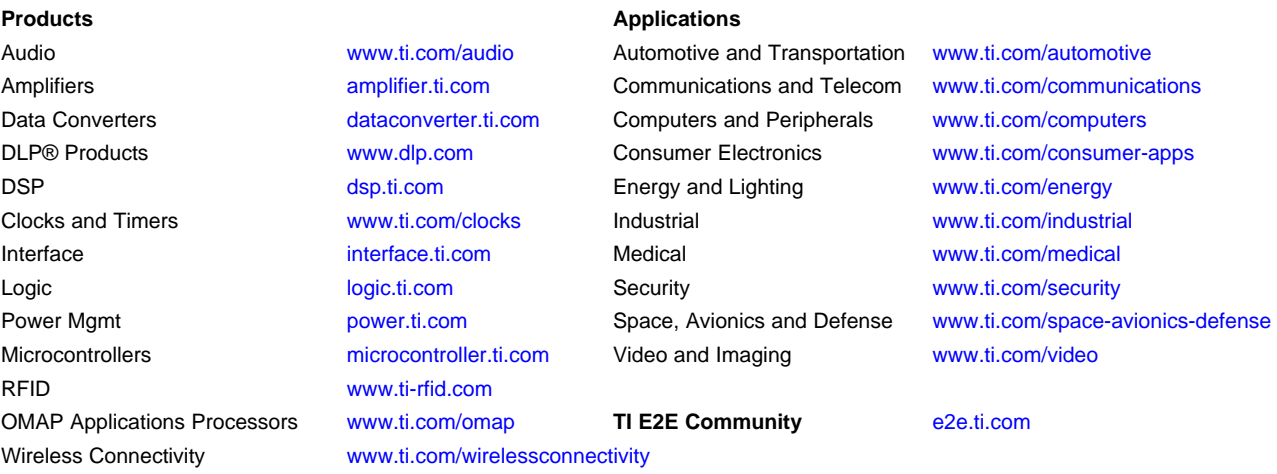

Mailing Address: Texas Instruments, Post Office Box 655303, Dallas, Texas 75265 Copyright © 2016, Texas Instruments Incorporated